## **Submit Document for Web Team to Make Accessible**

To upload documents to a school website, school editors must submit the document to the webmasters via an online form.

#### **How to Submit the Form**

To submit the form:

1. Go to the [SPS Service Portal home page](https://seattleschools.service-now.com/sp?sysparm_stack=no) or click the **Tech Support icon** on your desktop.

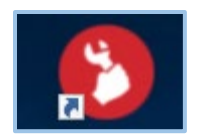

2. Click **Get Document ADA Help**.

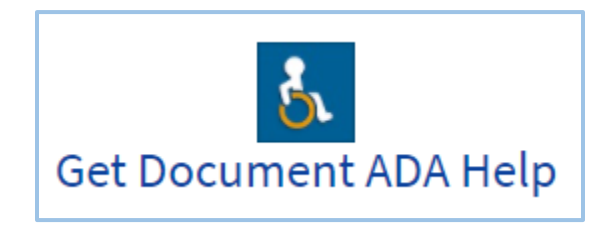

3. Click **ADA Conversion Request**. This will take you to the form.

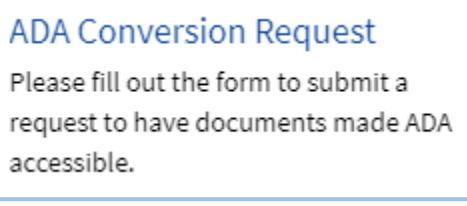

4. To attach a document, click **Add attachments** in the bottom right corner. A new window will open.

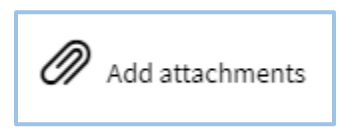

- 5. Find the file on your computer and then click **Open**.
- 6. Fill out the form and then click **Submit**.

### **Example of the form filled out**

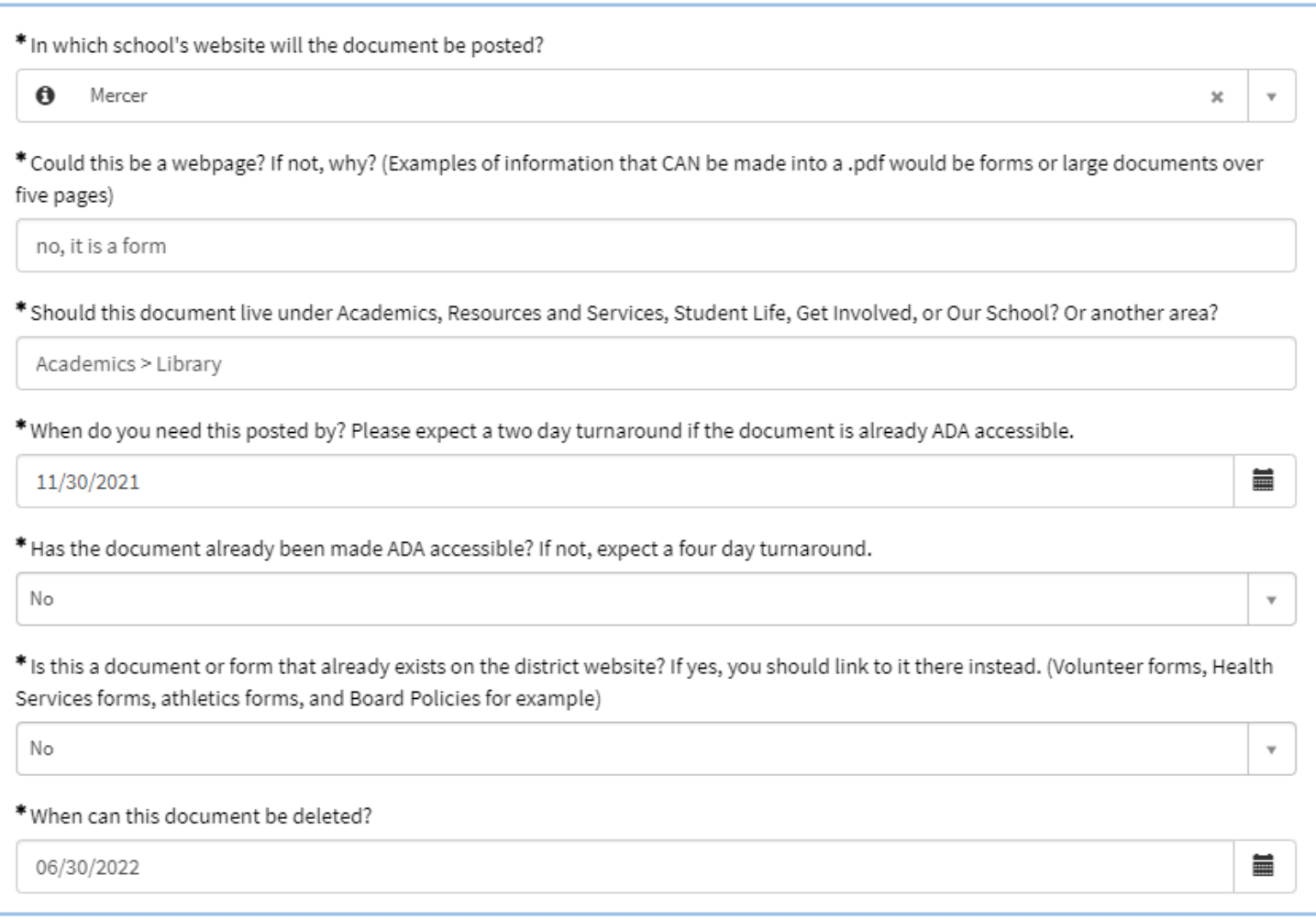

#### **How will I know my submission has been received?**

You will receive a confirmation email from SPS Technology Services. It will say, "The Department of Technology Services at Seattle Public Schools has received your request for help and will respond shortly. If you would like to provide further information about the issue, you may simply reply to this email with any updates."

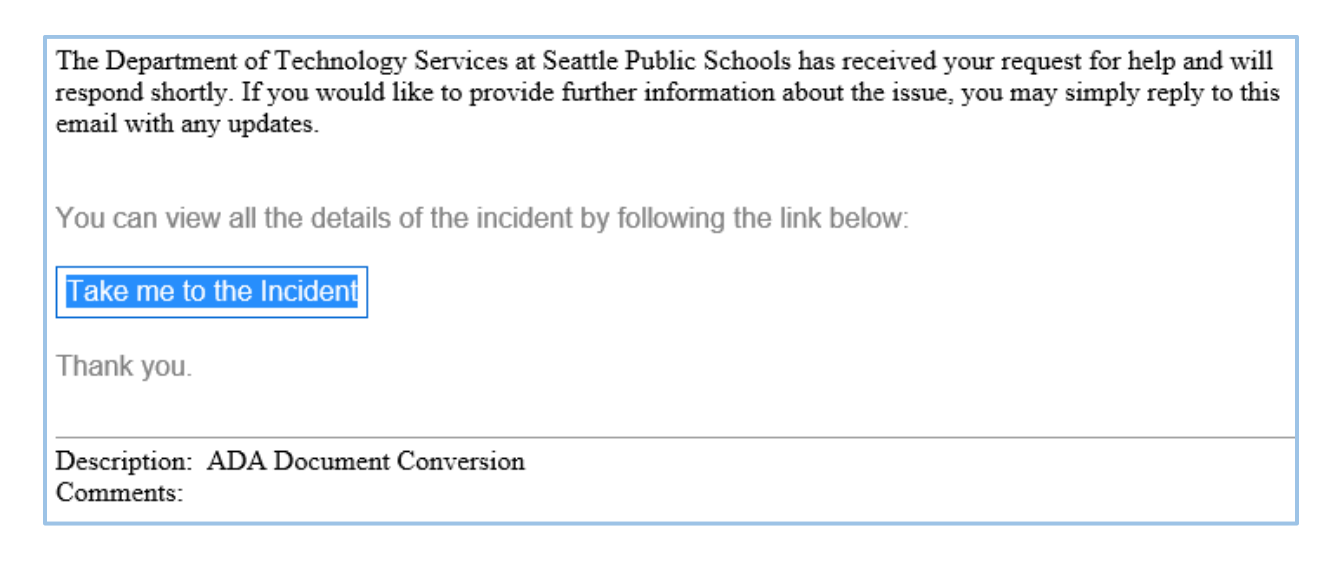

#### **How will I know when the document is posted?**

You will receive an "incident has been resolved" email from SPS Technology Services. It will say something like, "Resolved notes: Document is ADA accessible and posted here: <URL to webpage>"

# **INC0291212 - ADA Document Conversion Request**

Your incident has been resolved.

The incident will automatically close in 5.0 days

**Summary details** 

Resolved by: Danika Jackson

Resolved notes: Document is ADA accessible and posted here: https://www.seattleschools.org/webtips

You can view all the details of the incident by following the link below:

Take me to the Incident

Thank you.